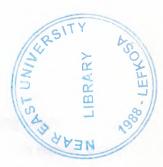

# **NEAR EAST UNIVERSITY**

# **Faculty of Engineering**

# **Department of Computer Engineering**

# **WEB PAGE WITH ASP**

Graduation Project COM400

Student: Ayşe Haskoloğlu (20010712)

Supervisor: Assist.Prof.Dr.Firudin Muradov

Nicosia-2005

#### **ABSTRACT**

The World Wide Web has opened a whole new arena for distance learning courses and the access to remote resources. The Web can be used to enhance education through remote access to resources or experts or it can be used to deliver educational programs.

With the increased popularity of the Internet, computer technologies are receiving more and more attention as a means of delivering distance learning. Especially web-based education is more referred method to reach people. This project is a sample of web-based education method.

I have conducted this project using ASP (Active Server Pages) technology. The web site introduced in this project is a "e\_learning" web site. On those pages, you will be faced a simple online (distance) education sample page.

Also a program has been developed with Macromedia Dreamweaver MX to view all the user transactions and comments where this program will run on the server side of the system.

### **ACKNOWLEDGEMENTS**

First of all, I would like to express my thanks to my supervisor Ass. Prof. Dr. Firudin Muradov encouragement and enthusiasm which made it possible to accomplish this project. Under the guidance of him I successfully overcome many difficulties and I learned a lot about web designing I appreciate his most gracious encouragement and very valued constructive criticism throughout my education.

I also want to thank all my friends who supported and helped me all the time.

Finally, special thanks for my family, especially my parents for being patientfull during my undergraduate degree study. Thanks to them for millions of times, as much as they never leaved me alone and did everything for me.

# TABLE OF CONTENT

| ACKNOWLEDGEMENT                                     | I    |
|-----------------------------------------------------|------|
| ABSTRACT                                            |      |
| TABLE OF CONTENTS                                   | II   |
| INTRODUCTION                                        | III  |
|                                                     | 1    |
| CHAPTER ONE: ACTIVE SERVER PAGES                    | 2    |
| 1.1What Are Active Server Pages?                    | 2    |
| 1.2 ASP Compatibility                               | 2    |
| 1.3 ASP Syntax                                      | 3    |
| 1.3.1 Form and User Input                           | 3    |
| 1.4 Types Of Scripting                              | 4    |
| 1.4.1 VBScript                                      | 4    |
| 1.4.2 Java Script                                   | 4    |
| 1.5 ASP Variables                                   | 5    |
| 1.5.1 Life Time Of Variables                        | 5    |
| 1.5.2 Session Variables                             | 5    |
| 1.5.3 Including Files                               | 5    |
| 1.5.4 The Basic Of If                               | 6    |
| 1.5.4.1 If Structure                                | 6    |
| 1.5.5 For and Next Loop                             | 7    |
| 1.5.6 While Loop                                    | 7    |
| 1.5.7 Until Loop                                    | 7    |
| 1.6 How ASP Work                                    | 8    |
| 1.7 Internet Information Services(IIS)              | 8    |
| 1.7.1 Sites, Virtual Directors and Application      | 9    |
| 1.7.1.1 Sites                                       | 9    |
| 1.7.1.2 Virtual Directors                           | 9    |
| 1.7.1.3 Application                                 | 10   |
| 1.7.2 Web Server Permissions for Web Content in IIS | 10   |
| HAPTER TWO: HTML(HYPER TEXT MARKUP LANGUAGE)        | ) 11 |
| 2.1 UNDERSTANDING HTML                              | 12   |
|                                                     |      |

| 2.2 HTML TAGS                                  | 13  |
|------------------------------------------------|-----|
| 2.2.1 Creating Tags                            | 17  |
| 2.2.2 Creating List                            | 19  |
| 2.2.3 CreatingUn Ordered List                  | 19  |
| 2.2.4 Links                                    | 19  |
| 2.2.5 Form Tags                                | 20  |
| 2.2.6 POP-Up Menu Tags                         | 21  |
| 2.2.7 Radio Buttons                            | 22  |
| 2.2.8Check Boxes                               | 23  |
| 2.2.9 Submit And Reset Buttons                 | 24  |
| CHAPTER THREE: MICROSOFT ACCESS DATABASE       | 25  |
| 3.1 What Is Access                             | 25  |
| 3.2 Databases: What they are and how they work | 26  |
| 3.3 Working With Tables                        | 27  |
| 3.3.1 Entering and Editing in Tables           | 28  |
| 3.3.2 Sorting and Filtering Data in A Table    | 28  |
| 3.3.3 Setting up Tables                        | 29  |
| 3.3.4 Importing Data from Excel into Tables    | 30  |
| CHAPTER FOUR: WEB PAGE WITH ASP                | 33  |
| CONCLUSION                                     | 40  |
| REFERENCES                                     |     |
| APPENDIX A: PROGRAM CODES                      | 42  |
| ADDENDIV D. DATADACE TADI EC                   | 100 |

### INTRODUCTION

Internet is the biggest communication tool in our century. The web site that is designed in this project contains information about the plants and their application areas.

The project consists of four chapters.

The first chapter presents basic concepts of ASP and ASP files. It describes ASP syntax and VBScript®, what we have to learn while learning ASP, the ASP syntax, ASP variable, ASP forms and also the general headlines of ASP.

The second chapter describes the basic functions of HTML such as HTML headers, tags, tables.

The third chapter investigates the reasons why and how we use database, database tables, and also describes entering and editing data into the tables created in the project.

The fourth chapter illustrates the WEB site 'World of plants' which uses windows based operation system, Windows XP and Internet Information Server (IIS V5.1). The program language used is HTML and Active Server Pages (ASP) with VBScript®. As tools for implementation and debugging are used Macromedia Dreamweaver MX and Microsoft Access for database.

#### CHAPTER ONE

### 1.ACTIVE SERVER PAGES

# 1.1What Are Active Server Pages?

Active Server Pages (ASPs) are Web pages that contain server-side scripts in addition to the usual mixture of text and HTML (Hypertext Markup Language) tags. Server-side scripts are special commands you put in Web pages that are processed before the pages are sent from your Personal Web Server to the Web browser of someone who's visiting your Web site. When you type a URL in the Address box or click a link on a Web page, you're asking a Web server on a computer somewhere to send a file to the Web browser (sometimes called a "client") on your computer. If that file is a normal HTML file, it looks exactly the same when your Web browser receives it as it did before the Web server sent it. After receiving the file, your Web browser displays its contents as a combination of text, images, and sounds.

In the case of an Active Server Page, the process is similar, except there's an extra processing step that takes place just before the server sends the file.

Before the server sends the Active Server Page to the browser, it runs all server-side scripts contained in the page. Some of these scripts display the current date, time, and other information. Others process information the user has just typed into a form, such as a page in the website's guestbook. And you can write your own code to put in whatever dynamic information you want.

# 1.2 ASP Compatibility

- ASP is a Microsoft Techonology.
- To run IIS you must have windows NT 4.0 or later.
- To run PWS you must have windows 95 or later.
- ChilliASP is a technology that runs ASP withour windows OS.
- InstantASP is another technology that runs ASP without Windows.

### 1.3 ASP SYNTAX

An ASP file normally contains HTML tags, just like an HTML file. However, an ASP file can also contain server scripts, surrounded by the delimiters <% and %>. Server scripts are executed on the server, and can contain any expressions, statements, procedures, or operators valid for the scripting language you prefer to use.

ASP scripts are surrounded by <% and %>. To write some output to a browser:

```
<html>
<body>
<% response.write("Hello World!") %>
</body>
</html>
```

The default language in ASP is VBScript. To use another scripting language, insert a language specification at the top of the ASP page:

```
<%@ language="javascript" %>
<html>
<body>
<%
```

%>

The Response Object

The Write method of the ASP Response Object is used to send content to the browser.

# 1.3.1 Forms and User Input

Request.QueryString is used to collect values in a form with method="get". Information sent from a form with the GET method is visible to everyone (it will be displayed in the browser's address bar) and has limits on the amount of information to send.

Request.Form is used to collect values in a form with method="post". Information sent from a form with the POST method is invisible to others and has no limits on the amount of information to send.

# 1.4 Types of Scripting Languages

# 1.4.1 VB Script

You may use different scripting languages in ASP files. However, the default scripting language is VBScript:

```
<html>
<body>
<%
response.write("Hello World!")
%>
</body>
</body>
</html>
The example above writes "Hello World!" into the body of the document.
```

# 1.4.2 JavaScript

To set JavaScript as the default scripting language for a particular page you must insert a language specification at the top of the page:

```
<%@ language="javascript"%>
<html>
<body>
<%
Response.Write("Hello World!")
%>
</body>
</html>
```

VBScript - JavaScript is case sensitive. You will have to write your ASP code with uppercase letters and lowercase letters when the language requires it.

#### 1.5 ASP Variables

A variable is used to store information.

If the variable is declared outside a procedure it can be changed by any script in the ASP file. If the variable is declared inside a procedure, it is created and destroyed every time the procedure is executed.

#### 1.5.1 Lifetime of Variables

A variable declared outside a procedure can be accessed and changed by any script in the ASP file.

A variable declared inside a procedure is created and destroyed every time the procedure is executed. No scripts outside the procedure can access or change the variable.

To declare variables accessible to more than one ASP file, declare them as session variables or application variables.

### 1.5.2 Session Variables

Session variables are used to store information about ONE single user, and are available to all pages in one application. Typically information stored in session variables are name, id, and preferences.

# 1.5.3 Including Files

We can insert the content of one ASP file into another ASP file before the server executes it, with the #include directive. The #include directive is used to create functions, headers, footers, or elements that will be reused on multiple pages

#### Syntax:

<!--#include virtual="somefile.inc"-->

or

```
<!--#include file ="somefile.inc"-->
```

Use the virtual keyword to indicate a path beginning with a virtual directory. If a file named "header.inc" resides in a virtual directory named /html, the following line would insert the contents of "header.inc":

```
<!-- #include virtual ="/html/header.inc" -->
```

Use the file keyword to indicate a relative path. A relative path begins with the directory that contains the including file. If you have a file in the html directory, and the file "header.inc" resides in html\headers, the following line would insert "header.inc" in your file:

```
<!-- #include file ="headers\header.inc" -->
```

Use the file keyword with the syntax (...) to include a file from a higher-level directory.

#### 1.5.4 The basics of IF

If statements are used to compare two values and carry out different actions based on the results of the test. If statements take the form IF, THEN, ELSE. Basically the IF part checks for a condition. If it is true, the then statement is executed. If not, the else statement is executed.

#### 1.5.4.1 IF Structure

The structure of an IF statement is as follows:

If something=somethingelse Then

Execute some code

Else

Execute other code

End If

# 1.5.5 FOR and NEXT Loops

FOR/NEXT loops are used when you want to execute a piece of code a set number of times. If, for example, you want to output the world 'Hello' 10 times, you could either code it manually or you could use.

# 1.5. 6 While Loops

Another type of loop which can be used in ASP is the While loop. A While loop is written as:

```
<%
Do While thenumber<10
Resonse.Write("Less than 10")
```

thenumber = thenumber + 1

Loop

%>

# 1.5.7 Until Loops

A third type of loop is the Until loop. This is almost exactly the same as the While loop:

<%

Do Until thenumber=10

Response.Write("Less than 10")

thenumber = thenumber + 1

Loop

%>

The difference between this and a While loop is that the code will execute until the conditionin the Do line is met, unlike a While loop where it will only execute while the condition is met. As with the While loop you must increment the variable yourself.

#### 1.6 How ASP Works

When you incorporate ASP into your Web site, here's what happens:

- 1. The user brings up a Web site where the default page has the extension .asp.
- 2. The browser requests the ASP file from the Web server.
- 3. The server-side script begins to run with ASP.
- 4. ASP processes the requested file sequentially (top-down), executes any script commands contained in the file, and produces an HTML Web page.
- 5. The Web page is sent to the browser.

The following illustration shows the transmission of dynamically generated content where the displayed date reflects the date at the time of the request.

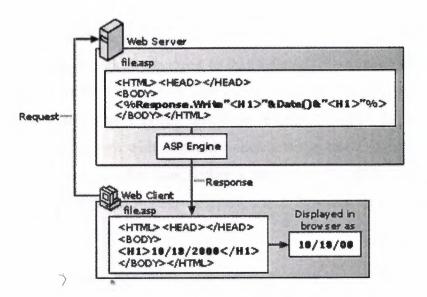

Figure 1.1

Because your script runs on the server, the Web server does all of the processing and standard HTML pages can be generated and sent to the browser. This means that your Web pages are limited only by what your Web server supports.

# 1.7 Internet Information Services (IIS)

To run ASP on your computer you will need the Internet Information Services (IIS) component installed on your machine.

# 1.7.1 Sites, Virtual Directories and Applications

#### 1.7.1.1 Sites

A Website in IIS is a logical collection of files and directories, with a starting point, the Web root, mapped to a physical location. Each Website is accessed through a domain name, or intranet server name, that is then mapped to the Web root of the site, not the physical location. We refer to documents in the Website using /directory/file.ext notation, where the initial forward-slash (/) refers to the Web root defined in IIS. For example, the Default Web Site in IIS can be accessed with the URL: http://localhost/.

### 1.7.1.2 Virtual Directories

A sub-directory of a Website in IIS can be either a physical sub-directory, or it can be a Virtual Directory that is logically mapped to that location. If you open up the Internet Information Services (IIS) Manager in your Administrative Tools and drill down you will see the logical structures. Physical directories are shown with a folder icon, while Virtual Directories are shown with a special folder icon that has a globe as part of the icon. You may also see another icon, either a box around a globe icon (Windows 2000/XP) or a gear icon (Windows Server 2003), which indicates the directory is an IIS Application.

Alternatively, in Windows 2000/2003, you can also create the virtual directory from Windows Explorer, through the Web Sharing page of the Properties dialog for the physical directory.

During development, you usually create a virtual directory that points to a directory on your desktop machine. In most cases, you create a virtual directory under the Default Web Site, then you can test your ASP with the URL: http://localhost/<alias>

where <alias> is your virtual directory name.

# 1.7.1.3 Applications

An IIS Application is a directory, physical or virtual, that has been setup in a manner that makes it logically independent from the rest of the Website. Its purpose is basically to make sub-directories act just like real Websites. It is important to understand that you cannot create an IIS Application simply using FTP or similar tools, you need to use IIS Manager to create or setup an IIS Application. When you use IIS Manager to create a new Virtual Directory, it will also be an IIS Application by default.

# 1.7.2 Web Server Permissions for Web Content in IIS

You can grant Web server permissions for specific Web sites, directories, and files on your server. Web access permissions use the IUSR\_<computer\_name> account by default. When you install IIS, the IUSR\_<computer\_name> account is created and used as the default anonymous user account. When you enable anonymous access, IIS uses the IUSER\_computername account to log on all users who access your site.

To grant Web server permissions for Web content

- 1. Open IIS Manager
- 2. Right-click either the Web site, the virtual directory, the sub-directory, or the file for which you want to grant permissions, and then click **Properties**.
- 3. Click one of the following tabs that is appropriate to your situation:
  - Home Directory
  - Virtual Directory
  - Directory
  - File

4)Either click to select or click to clear any of the check boxes that are appropriate for the level of Web permissions that you want to grant.

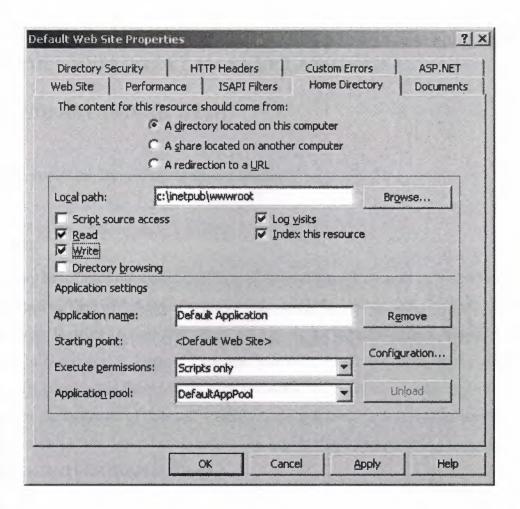

Figure 1.2

Note the **Write** property. You need to grant this permission to allow users either to upload files and their associated properties to the enabled folder on your server or to change the content or properties of a write-enabled file. By default it is not granted. This is important when you use

Access database with ASP and the database is placed under the Web root or when file uploading to a directory is expected. Without this permission, the anonymous user will not have the right to insert/update data to the Access database or upload files to the server.

#### **CHAPTER TWO**

## HTML( HYPER TEXT MARKUP LANGUAGE)

#### 2.1 UNDERSTANDING HTML

HTML stands for HyperText Markup Language.

#### HYPER

You may have heard the expression "hyper" in describing someone. In simplest terms, it means active, kind of "all over the place". The word "Hyper" as part of HTML is similar in context. It simply means that when you are on the internet using a browser such as Netscape Navigator or Internet Explorer, you can in fact, go "all over the place". In browsing through the World Wide Web (WWW). There is no set order to do things in. Hyper is the opposite of "linear". Linear means that there is a certain order you must follow such as "you must do this before you can do that". Programming languages such as BASIC and FORTRAN are linear

#### TEXT

We are working with text only files. More on that in Lesson Two.

#### **MARKUP**

"Markup" comes from the fact that in order to create web pages, we will be typing in the text and then "marking up" the text. Suppose you just typed a document in WordPerfect. If you choose REVEAL CODES from the VIEW menu, the monitor screen or Window splits into two parts. The top half of the screen shows the text you typed in and the bottom half shows the same text but with the words marked up with "codes" or "tags".

#### LANGUAGE

"Language" means that we are using a language with all its syntax. Note that HTML is not a programming language such as BASIC or FORTRAN. These are linear

programming languages and are based on a whole different set of rules and are far more complicated to learn.

#### 2.2 HTML TAGS

HTML works in a very straightforward manner. You type in your text and your tags. To get large print, centered text, bold text, text in italics, indented sentences, colored text, etc., is nothing more than inserting tags around your text. These tags are more accurately called **ELEMENTS** and you should think of these elements as describing the **meaning** of the text they contain, rather than how the enclosed text should be displayed. This concept is called **content-based** markup, as opposed to **presentational** markup. We will get more into this in Lesson Four when we study web page design. Because we don't want the tags (elements) to appear in the browser, we need a way to tell the browser that something is a tag - and this is easy to do. To tell the browser that something is a tag, you simply place "less than" and "greater than" symbols around them. The LESS THAN symbol is "<" and the GREATER THAN symbol is ">". These symbols are also called "Angle Brackets". Thus we have an opening angle bracket "<" and a closing angle bracket ">" around each tag. I have also heard them called "pointed brackets".

#### <BR>, <P> and <HR> TAGS

#### <BR>

<BR> tells your browser to go to the beginning of the next line. BR stands for line BReak. <BR> acts in the same way as the ENTER key on your keyboard. When you press the ENTER key, the cursor goes to the beginning of the next line. With <BR>, the browser is also told to go to the beginning of the next line. Remember that when you save an HTML document, you are saving it as TEXT ONLY which means that no codes are saved and so your browser will not know when to end a line and continue on to the next line. The <BR> tag does this for you.

#### <**p>**

<P> for Paragraph tells your browser to insert a blank or empty line and then begin a new line (a new paragraph). <BR> tells the browser when a line has ended while <P> tells the browser to leave a blank line and begin a new paragraph.

#### <HR>

<HR> puts a line across the page. HR stands for Horizontal Rule. The two lines you see below were put there with <HR> tags.

## <HTML> and </HTML> tags

Before we can try out the <BR>, <P>, and <HR> features, we first need to learn how to set things up properly in an HTML document (or file as it is also called). Every HTML document should first be declared that it is in fact an HTML document. When the document is completed we also need to indicate this. You do this with the tags <HTML> and </HTML>. Recall that HTML stands for HyperText Markup Language which is the language of web page design.

<HTML> is the beginning tag and </HTML> is the ending tag. The forward slash before the tag (
(
>) cancels the effect of the tag. This is true for all tags that affect text.
Thus <HTML> tells the browser that what follows is an HTML document and </HTML> tells the browser that the HTML document is completed. You can therefore think of the <HTML> and </HTML> tags as "containers", containing the entire HTML document. Therefore HTML is called a container element. You should use the HTML element for each of your web pages.

## <HEAD>, </HEAD>, <TITLE>, </TITLE>, <BODY> and </BODY> tags

In this section we will study the HEAD, TITLE and BODY container elements and we will learn about these tags (most people still refer to "elements" as "tags") by studying the following web page (HTML document).

It is good to be actively involved in each lesson, so please SWITCH to NOTEPAD, and type in the following HTML web page. After you have typed it in, you will save the document and then view it in your browser.

# 2.2.2 Creating A List

Lists are often used to present information in an easy to read fashion. Lists can also be used to indent information. Lists can be bulleted, numbered or printed without bullets and numbers. It should also be noted that in any type of list, you can still use the line break and paragraph tags and the normal text markup tags to emphasize text, etc.

There are three types of lists:

- UNORDERED LISTS (uses bullets)
- ORDERED LISTS (uses numbers)
- DEFINITION LISTS (no numbers or bullets).

# 2.2.3 Creating An Unorderdered List

Unordered Lists are bulleted lists. You use the opening tag <UL> to indicate the beginning of an Unordered List. To indicate the end of the Unordered List, you use the ending tag </UL>. Furthermore, each item in your bulleted list must begin with the tag <LI>. <LI> stands for List Item. This is how you do it then:

<UL>

<LI>item

<LI>item

<LI>item

</UL>

### **2.2.4 Links**

You use links to:

- 1. jump from section to section within the same web page (also called Page Jump)
- 2. link to a different page within your own website (such as my linking this lesson to the next lesson or to my home page)
- 3. link to another web page or website anywhere in the world

There are different ways to provide these links. The three most common ones are:

- 1. clicking on a word, phrase or sentence such as those you see at the top of each of my lessons (and also on my home page to choose the lessons).
- 2. clicking on a button such as those you see at the very end of this lesson to take you back to my home page or to the next lesson.
- 3. clicking on an image (that is, a picture or graphic). We will study images in Lessons Seven and Eight

## 2.2.5 The Form Tags

Our form begins with an image of a small guestbook followed by the instructions. Images are completely dealt with in Lessons 7 and 8. Here are these lines again:

<IMG SRC="signbook.gif" ALIGN="LEFT" HSPACE="15" ALT=""> <STRONG>I would be most pleased if you would take a moment to sign my guest book and tell me what you think of my website.

I did not include a guestbook picture in my actual guestbook. However, I did make the guestbook title (My GuestBook) into an image so I could use a special font.

Once you get past the opening statements, you then have to tell the browser that you are starting a form and what you want done with the form. This command is:

<FORM METHOD="POST" ACTION="mailto:jbes@bfree.on.ca">

This command line does three things:

- It tells the browser that a **form** is starting now. **FORM** is a **container element** in that it has an opening tag (**FORM**>) and a closing tag (**FORM**>). Everything contained between these opening and closing tags is part of the form.
- It tells the browser that the **METHOD** of dealing with the form data is to **POST** it. **METHOD** is a form **attribute** and **POST** is called the "value" of the attribute METHOD.
- It tells the browser to post all the data from the visitor to my e-mail address (not my real e-mail address). This is ACTION part. Giving the e-mail address will only

work in Netscape style browsers. There are two basic problems associated with using an e-mail address with the ACTION attribute:

- Few browsers support the "mailto:" action at this time. So only visitors that use those browsers will be able to submit form data to you. Everyone else will either get an error message or the e-mail box simply opens up in the normal way for someone to send an e-mail to you which has nothing to do with the form.
- If a browser does accept the mailto: e-mail address, it will still not decode the form
  input before mailing it to you. Thus you get all your form input encoded which as
  you read earlier makes the data difficult to read.

## 2.2.6 POP-UP Menu Tags

The second form area is the **POP-UP MENU BOX**. Creating menus for your visitors makes it easy for them to enter information or to provide criteria for a search without having to type anything. As an illustration, I used the pop-up menu box for the viewer to choose the country. Here is a reminder of what it looks like (in an actual situation, there would be many more countries listed):

| C        |   | -     |
|----------|---|-------|
| Country: | 1 | Minor |

The box, until clicked on, only shows one item. In our case, it is the "United States". Here is the HTML coding to generate the pop-up menu box.

Country: <SELECT NAME="visitor\_country" SIZE="1">

<OPTION SELECTED>United States

<OPTION>Australia

<OPTION>Canada

<OPTION>England

<OPTION>France

<OPTION>Netherlands

<OPTION>New Zealand

</SELECT>

Note the following points concerning the pop-up menu box:

The SELECT tag in the first line tells the browser that a SELECT form or POP-UP form is going here. In this context, SELECT means to "SELECT" from a menu of choices. SELECT is a container element in that it also requires a closing tag (</SELECT>). Everything in between the opening and closing tags is part of the popular menu form.

The NAME attribute follows the same reasoning as in the above TEXT BOX section in that it specifies the NAME of the country list (part of the NAME/VALUE pair we discussed earlier). Visitor\_country is the name for this menu of countries that will identify the country when it is collected by the server. I am naming this data visitor\_country" implying that what follows is the visitor's country. Thus if a visitor selects Canada, the information will be sent to the server as visitor\_country=Canada. Again keep in mind that no information will be sent to the server until the visitor clicks the Submit! button at the bottom of the form.

The SIZE attribute has a value of "1". This denotes the number of items that must be initially visible to the visitor. If set to "1", you will get a drop-down list. If it is to more than one, you will get a scrollable list

### 22.7 Radio Buttons

third form area is called the **RADIO BUTTON**. These are the little round buttons you see in our form for rating the website and to find out if the visitor is male or male. Here again are the radio buttons for our form:

It's Great! Lit's Good! Lit's Fair! Lit's Poor!

#### Tell me a little about yourself:

I am Male I am Female

Each button is "alive" which means that you can click on any one of them. When you click on a radio button, the button "darkens" in the center. Also, you can only choose one button. If you choose another button, the first one will give up its selection. The name Radio Button comes from "way back" when car radios had big black plastic buttons to select stations.

When you pushed a button, the dial moved. When you pushed another button, the first choice was dropped and the dial moved again. You couldn't push two buttons at once. Radio buttons in forms work in the same way.

#### 2.2.8 Check Boxes

The fourth area is the CHECK BOX. I used the CHECK BOX to determine the visitor's interests. The given list in our form is only for illustration purposes and is by no means meant to be a complete list. Often with lists such as these, there is also the choice of "Other" and then allowing the visitor to type in what the "other" is (as I did in my actual guestbook).

Here are the check boxes as a reminder:

Please indicate your interests. Check off as many as you wish!

| skiing      | swimming    | jogging [ | reading - | movies | surfing the net |
|-------------|-------------|-----------|-----------|--------|-----------------|
|             |             |           |           |        |                 |
| sports in g | general 🗀 o | other     |           |        |                 |

Check boxes are much like radio buttons except for three differences:

- The item is a square (not round like a radio button).
- It is marked with an **X** or with a **checkmark** and not darkened as with radio buttons.
- You can check as many items as you wish. You are not limited to one selection as with radio buttons.

#### 2.2.9 Submit And Reset Button

Finally we need something to allow the visitor to send the visitor information (that is, the contents of the form) to the server and to allow the visitor the option of starting over. Two buttons are then needed - one to SUBMIT the information or data to the server and one to REDO the information. Here are these two buttons again beginning with a "thank you":

### Thanks for visiting!

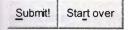

Here are the commands I used to place these buttons beginning with the thank you. If your browser supports coloring blocks of text, you may have noticed that the "Thanks for visiting!" was printed in a maroon color. You can omit the FONT container element if you wish.

```
<FONT COLOR="#800000"><H3 ALIGN="center">Thanks for visiting!<BR>
<INPUT TYPE="submit" VALUE="Submit!">
<INPUT TYPE="reset" VALUE="Start over"></H3></FONT>
```

#### Discussion:

- 1. **TYPE="submit"** creates a 3-D button that submits the visitor's form data when clicked on.
- 2. You can give the button a name (an instruction) by using the **VALUE** attribute. In our form I named it **Submit!** (**VALUE="Submit!**). Whatever instruction you decide to place on the button, just make sure it's clear that a click will send the visitor's information to the server.

### **CHAPTER THREE**

### 3.MICROSOFT ACCESS DATABASE

#### 3.1 What Is Access

Microsoft Access is a database management program. Database management programs are used to store and manipulate complex sets of data. An example of a data set would be a list of all of your friends' names. Another data set would be their addresses; another, their phone numbers, and so on. Database management programs allow you to define relationships between your data sets, customize screens for input and editing of data, perform queries to quickly locate certain records and design reports.

In this workshop, we will be referring to Access 2000 which is a part of the Microsoft Office 2000 suite of software applications. Access is integrated with the other components of the suite (Word, Excel, etc.) so that information can be shared between them. For example, you can import data from an Excel spreadsheet directly into an Access table.

Access is a fairly basic database. Typically, it suits the needs of individual users or small businesses. You will see a sample database in this workshop that is an example of a small business, *Northwind Traders*. Access is not a robust enough application for multi-user environments, situations requiring advanced security options or enterprise-wide use. For these more complicated needs, you will find that companies use products such as Sybase, Oracle and others. Understanding information management and database design takes time. There are companies that specialize in the topic and entire fields of education dedicated to it. However, for the purposes of this workshop, we are going to focus on the individual user and keep the discussion very high level. Our goal is that you are comfortable to work in Access on your own.

# 3.2 Databases: What they are and how they work

A database is a collection of information related to a particular subject or purpose, such as tracking customer orders or maintaining a music collection. If your database isn't stored on a computer, or only parts of it are, you may be tracking information from a variety of sources (filing cabinet, excel sheets, word tables) that you're having to coordinate and organize yourself. Using Microsoft Access, you can manage all your information from a single database file. Within the one file, you can divide your data into separate storage containers called tables; view, add, and update data using on-line forms; find and retrieve just the data you want using queries and analyze or print data in a specific layout using reports. Every time you open either an existing or a blank Access database, you will see the Tables, Queries, Forms, Reports, Macros and Modules tabs. Because tables are the most important feature of databases, that tab is always first.

#### Tables

Using a database allows you to store information in one place, but view it from many locations. You update information in only one place, but have it automatically update everywhere it appears. To store your data, create one table for each type of information you track, such as Customers and Products. To bring the data from multiple tables together you define relationships between the tables in a query, form, or report. Tables organize data into columns (called fields) and rows (called records), very similar to an Excel spreadsheet.

#### Queries

To find and retrieve just the data that meets conditions you specify, including data from multiple tables, create a query. A query can also update or delete multiple records at the same time, and perform built-in or custom calculations on your data. An example Order Query that combines pieces of information from the Customers table and from the Products table.

### Forms

Because tables display many records at the same time, but you may have to scroll to see a whole record, it makes updating difficult. Additionally, you cannot edit the information from more than one table at the same time. To easily view, enter, and change data directly in a table, create a form. When you open a form, Microsoft Access retrieves the data from one or more tables and displays it on screen using the layout you chose in the Form Wizard or using a layout that you created from scratch. An example would be an Order Form that is based on the Order Query that combined information from Customers and Products tables.

#### Reports

To analyze your data or present it a certain way in print, create a report. For example, you might print one report that groups data and calculates totals, and another report with different data formatted for printing mailing labels.

#### Macros

A macro is a set of one or more actions that each performs a particular operation, such as opening a form or printing a report. For example, if you perform the same four steps every time you add a customer, you would want to automate that process. A macro is like combining various steps into one step.

## 3.3 Working With Tables

Once you have opened an existing database or created a new one, you will probably have some data that needs to be entered and/or manipulated. Tables are the basic elements of all Access Databases because they contain all of the data that can be used to make forms, reports, queries, etc. Access tables look similar to the tables you may have seen in spreadsheet however, selecting and formatting data in Access tables is different than in other applications.

# 3.3.1 Entering and Editing in Tables

In the table view, you will be able to enter new data, edit your existing data, and apply formatting commands (bold, italic, underline, etc.). To enter or edit data, position the mouse pointer in the blank cell or cell to be edited and click once with the left mouse button (to edit column headings, double-click with the left mouse button). At the blinking cursor, type in your new or revised data. For example, if you highlighted one word in a data cell and chose from the pull-down menu Format-Font and changed the font, the entire table would now display the new font, not just the selected word.

# 3.3.2 Sorting and Filtering Data in A Table

To sort data in your table, first you need to select the cell, column or row on which you want to base your sort. Sorting can be done on either text (alphabetically) or on numbers (numerically). To sort records, highlight the field (column) that you want to sort all of the records by, such as Customer ID, choose the pull-down menu Records-Sort, and select either ascending (lowest-to-highest) or descending (highest-to-lowest). You can also use the sort buttons on the toolbar or the right mouse button. If you make a mistake and need to undo the sort, go to Records menu again and choose Remove Filter/Sort.

Filtering is similar to sorting in that it requires you to choose a letter, word, or cell to that is the basis for applying the filter. However, unlike sorting, filtering hides all records that do not match the filter. Sorting just rearranges the rows of the table into the new order. You can save a filtered table as another document (using the File-Save As menu command) or print it out for review. For example, looking again at the Northwind database in table view, if we select a data cell with "Owner" in the column Contact Title and from the Records menu choose Filter, Filter By Selection (or using the right mouse button), only entries with "Owner" in the Contact Title column will appear in our filtered table.

# 3.3.3 Setting up Tables

There are two views for tables: datasheet view and design view. Design view is the window in which you set up the rules for the table's data entry.

From the database window, select the tables tab. Click new.

If you use the table wizard, Access will walk you through the creation of tables, allowing you to select from many choices of layouts.

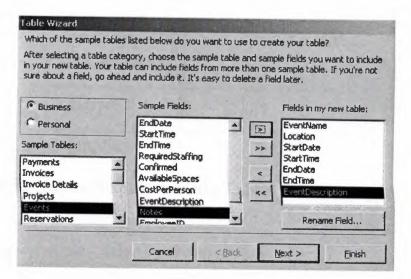

Figure 3.1

For the example, let's create an events type table that will contain information about classes. Use all of the fields pictured here. Save your new table as "Classes".

Once you have created a table, you can set up the more detailed rules that apply to the data in that table. If you used a wizard, many rules will already be loaded for you. However, let's look at our table in Design mode to establish some rules.

You will notice that Access has set a **primary key** for you. This is to prevent duplication of records and corruption of your database. Some rules that you can apply to Field properties:

| Data Type         |                          |
|-------------------|--------------------------|
| Description       |                          |
| Field Size        |                          |
| Format            |                          |
| Input Mask        | Set this to Phone Number |
| Caption           |                          |
| Default Value     |                          |
| Allow zero length |                          |
| Validation Rules  |                          |

# 3.3.4 Importing Data from Excel into Tables

From the database window, select Get external data.

This window is very similar to the Open File window in all other Microsoft applications.

Once you select which file, a wizard will initiate that allows you to set up some of the importing filters.

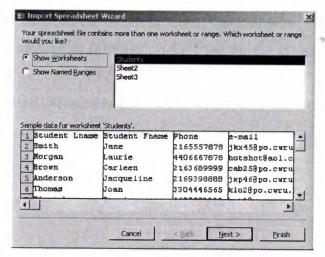

Figure 3.2

### Import the excel spreadsheet called Students into your new database.

Save to a new table named Students. Switch to Design View.

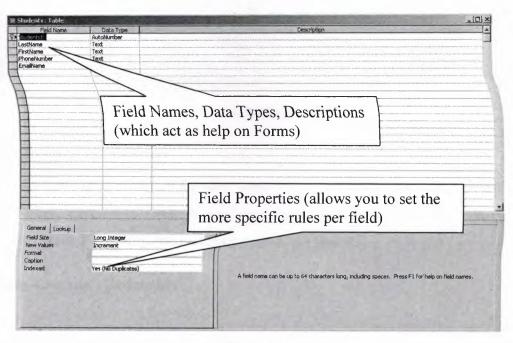

Figure 3.3

Change the data type on phone number to text. Add the input mask of phone number to this field so that all new records are added in that format.

### Relationships between tables

One of the most useful and comprehensive features of Access is the ability to define and control relationships between the different tables that comprise a database. In simple terms, it's linking or looking up information from the various tables in your database.

Setting up relationships is typically done while you create the table. This emphasizes the importance of good database design up front.

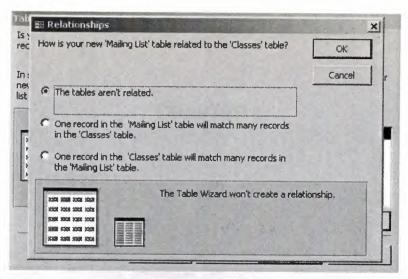

Figure 3.4

### A one-to-many relationship

A one-to-many relationship is the most common type of relationship. In a one-to-many relationship, a record in Table A can have many matching records in Table B, but a record in Table B has only one matching record in Table A.

### A many-to-many relationship

In a many-to-many relationship, a record in Table A can have many matching records in Table B, and a record in Table B can have many matching records in Table A. This type of relationship is only possible by defining a third table (called a junction table) whose primary key consists of two fields ¾ the foreign keys from both Tables A and B. A many-to-many relationship is really two one-to-many relationships with a third table. For example, the Orders table and the Products table have a many-to-many relationship that's defined by creating two one-to-many relationships to the Order Details table.

## A one-to-one relationship

In a one-to-one relationship, each record in Table A can have only one matching record in Table B, and each record in Table B can have only one matching record in Table A.

This type of relationship is not common, because most information related in this way would be in one table. You might use a one-to-one relationship to divide a table with many fields, to isolate part of a table for security reasons, or to store information that applies only to a subset of the main table. For example, you might want to create a table track employees participating in a fundraising soccer game.

### **CHAPTER 4**

# WEB PAGE WITH ASP

| Sunday June 4, hsp;2006               | member spices medical plant contact us                                                                                                    |
|---------------------------------------|----------------------------------------------------------------------------------------------------|
| if you don't member <u>click here</u> | WORLD OF PLANT                                                                                                    |
| Uenr<br>Name                          |                                                                                                    |
| password :                            | E Pa                                                                                                    |
| Herbal Oils                           | *Aesthetics Plants have great "aesthetic" value which means they add to the beauty of the places that we live.                                                                                                    |
| Cosmetic Plant                        | How many of us would be want to live without the plants around us, including the farests, woodlands, and grasslands surrounding our towns and cities? Native grasses and wildflowers provide use with a link to our history.                       |
|                                       | Medicine Throughout history plants have been of great importance to medicine. Eighty percent of all medicinal drugs originate in wild plants.                                                                                                    |
|                                       | In fact, 25 percent of all prescriptions written annually in the United States contain chemicals from plants. In spite of all the medical advances, only 2 percent of the world's plant species have ever been tested for their medical potential. |
| 6                                     | That means there are many important drugs yet to be discovered.                                                                                                    |

Figure 4.1 main page

The above web page (Figure 3.1) is the homepage of "WORLD OF PLANT" web site. To this, at the leftside of the page- user will see the some links. If user signed up before, It would be enough to fill the 'Name and Password' textboxes. (Otherwise by filing of 'Register Form' (Figure 3.3), It would be benefit from some property.

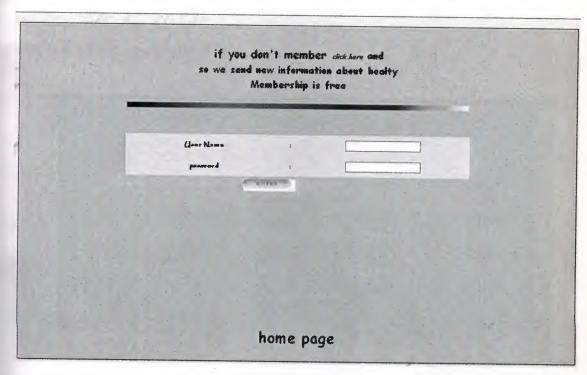

Figure 4.2 Membership page

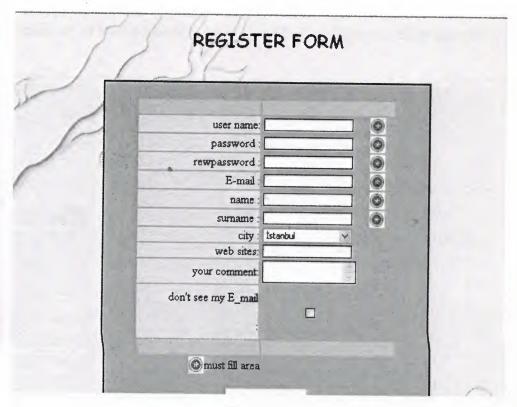

Figure 4.3

User especially has to fill to course user name,password,e\_mail,name,surname to sign up. Otherwise, user will be face an warning page. If all details or -at least necessary-details are filled, application will be accepted .

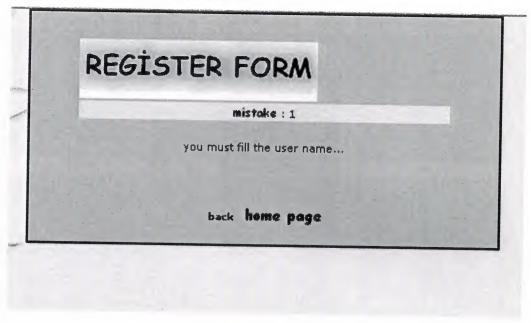

Figure 4.4

If all details or -at least necessary- details are filled, application will be accepted

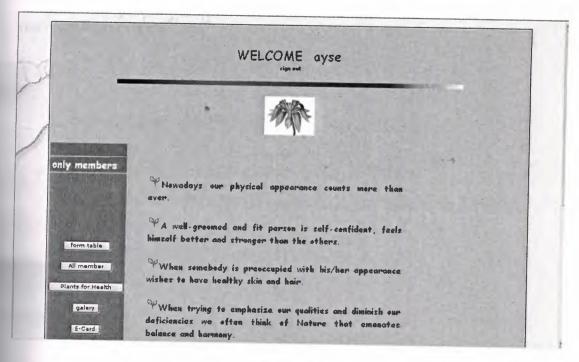

Figure 4.5

When user enter own personel page, he/ she able to see members page .So he/she see other member, send message and form table plants gallery and send e-card his/her friends.

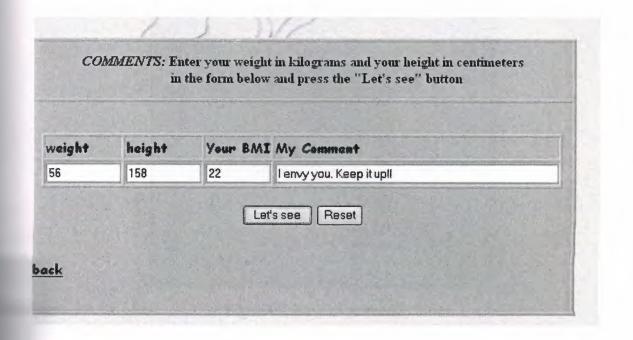

Figure 4.6

Users calculate their ideal weight and see information message for example "I envy you. Keep it up! (Figure 3.5)

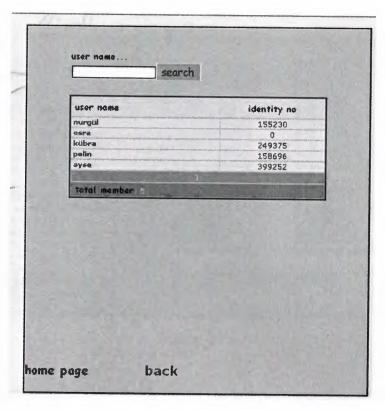

Figure 4.7 show all members

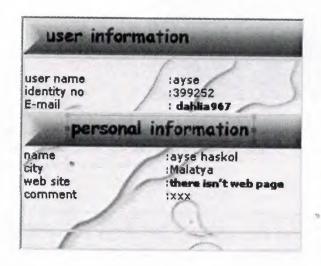

Figure 4.8 members information

User see other members and their information about their name ,mail,web site .If he/she want, send mesaage and share his/her opinion.

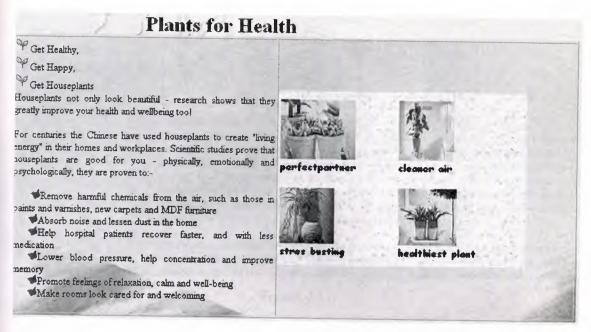

Figure 4.9

When the user choose planth for health button see this page which about information .

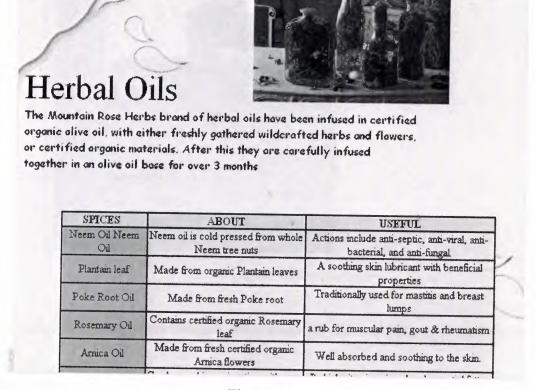

Figure 4.10

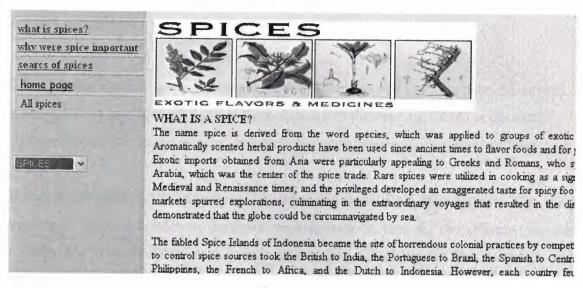

Figure 4.11

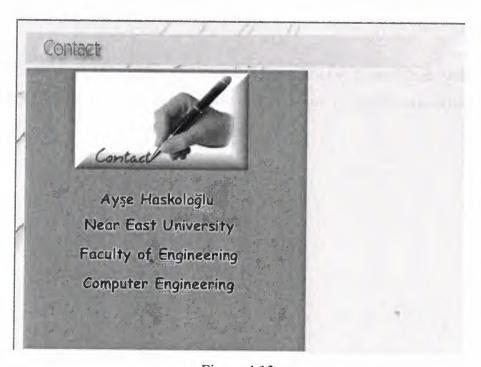

Figure 4.12

This page information about designer contact address and mail address to send message.

#### **CONCLUSION**

The Web hypertext system that runs over the Internet as one of its services. AS a result, users can sit at any computer and browse documents that live anywhere in the world; furthermore, these documents can link to documents from any other place in the world.

It has been used ASP technology in order to accomplish this project. The most important aspect of ASP in database management is that all the information and transactions of the member users have been saved to a database for later processes and references.

While designing web interfaces with programs such as Frontpage or Dreamweaver that necessarily do not need programming background, but integrating ASP to HTML codes requires a scripting and background knowledge.

The most important reason that ASP appealed that it is a key to the future while internet is spreading in every segment of life and millions of people are getting online everyday.

## REFERENCES

Erkan BALABAN, Web Tasarim Kilavuzu, Pusula Yayıncılık, 2003

http://www.htmltutorials.ca/

Asp tutorials from www.developer.irt.org/script/5800.htm,

www.w3scools.com/asp/default.asp

www.asptutorial.info

www.botanical.com/products/oils/herbal.html

http://www.cosmeticplant.com

Microsoft Access Database tutorials from www.functionx.com/access,

http://www.canoe.ca/HealthHerbal/s.html#sassafras

www.hkvstore.com/xmlmaker/doc/aspprimer.htm

http://aggie-horticulture.tamu.edu/interiorscape/Aloe\_vera.html

www.mcwdn.org/Plants/PlantsMain.html

# **APPENDIX A: PROGRAM CODES**

### Ana2.html

```
<%@LANGUAGE="VBSCRIPT" CODEPAGE="1252"%>
<head>
<title>world of plants</title>
</head>
<br/><body background="image/nth_theme_abstract_logs_bg.gif">
<div align="justify"><a href="default.asp" target=" parent"><img
src="image/member2.gif" width="125" height="50" border="0"></a><a
href="spc.html" target="_parent"><img src="image/spice.gif" width="125"
height="50" border="0"></a><a href="medical2.asp" target=" parent"><img
src="image/medical.gif" width="137" height="49" border="0"></a><a
href="contact.html" target=" parent">  <img src="image/contuctus.gif"
width="125" height="50" border="0"> </a><br
 <img src="image/wrld1.png" width="596" height="65"><br>
 <br>
 <img src="image/MCj02902800000%5B1%5D.gif" width="69"</pre>
height="62">     <img
src="image/MCj03985850000%5B1%5D.gif" width="46"
height="56">    <br>
 <img src="image/rainbow.jpg" width="652" height="8"> <br>
 <font face="Comic Sans MS"><br>
 <strong><img src="image/plants ffffffmat.gif" width="22"</pre>
height="24">Aesthetics</strong>
Plants have great "aesthetic" value which means they add to the beauty of the
places that we live. <br>
<br>
How many of us would be want to live without the plants around us, including
the forests, woodlands, and grasslands surrounding our towns and cities?
```

```
Native grasses and wildflowers provide use with a link to our history. <strong><br>
 < br >
 <img src="image/plants ffffffmat.gif" width="24" height="24">Medicine
</strong>Throughout
 history plants have been of great importance to medicine. Eighty percent of
 all medicinal drugs originate in wild plants. <br
 <br>
 In fact, 25 percent of all prescriptions written annually in the United States
 contain chemicals from plants. In spite of all the medical advances, only 2
 percent of the world's plant species have ever been tested for their medical
 potential. <br>
 That means there are many important drugs yet to be discovered. <br/> <br/> tr>
 <strong><img src="image/plants ffffffmat.gif" width="24"</pre>
height="24">Food</strong>
 Although some 3,000 species of plants have been used as food by humans, 90 percent
 of the world's food comes from only 20 plant species. <br>
 <br>
 Three species of grasses--rice, wheat, and corn-are the most important food
 plants. <br>
 <br>
 <strong><img src="image/plants ffffffmat.gif" width="24" height="24">Industrial
 Products</strong> Plants are also very important for the goods they provide.
 Fibers from plants provide clothing. Wood used to build our homes depends on
 plants. Some fuel products are made from plants, like ethanol made from corn
 and soy diesel made from soybeans. <br
 <br>
 <strong><img src="image/plants ffffffmat.gif" width="24"</pre>
height="24">Recreation</strong>
 Plant communities form the basis for many important recreational activities,
 including hiking, fishing, hunting, and nature observation. <br/> <br/> tr>
 <br>
```

```
<strong><img src="image/plants ffffffmat.gif" width="24" height="24">Air
Quality</strong>
 The oxygen in the air we breathe comes from the photosynthesis of plants. The
 quality of the air can be greatly influenced by plants. Plants can stop the
 movement of dust and pollutants. Through the intake of carbon dioxide, plants
 can also lessen the greenhouse effect caused from the burning of fossil fuels
 like coal. <br>
 < br >
 <strong><img src="image/plants ffffffmat.gif" width="24" height="24">Water
Quality</strong>
 Plants are extremely important to the quality of the water we use. A diverse
 cover of plants aids in maintaining healthy watersheds, streams, and lakes by
 holding soil in place, controlling stream flows, and filtering sediments from
 water. <strong><br>
 <br>
 <img src="image/plants ffffffmat.gif" width="24" height="24">Erosion
Control</strong>
 The delicate wildflowers that dot the roadsides in Iowa during the spring, summer
 and fall, protect the soil from erosion caused by heavy rains. Without enough
 plant cover, wind or water erodes the thin layer of soil that we depend on.
 <strong><br>
 <br>>
 <img src="image/plants_ffffffmat.gif" width="24" height="24">Climate
</strong>Regional
climates are impacted by the amount and type of plant cover. Forest and marshes,
 for example, can cool local climates. Natural disasters, such as drought, have
 been blamed on the destruction of forests and other critically important plant
```

communities. </font> </div>

</body>

# Right2.htm

```
<!--#INCLUDE FILE="baglan.asp"-->
<html>
<head>
<title>Untitled Document</title>
<%
If request("olay") = "enter_r2_c2" then
Call enter_r2_c2
End If
if request.querystring("olay") = "cikis" then
session("kuladi") = ""
session("id") = ""
end if
%>
<meta http-equiv="Content-Type" content="text/html; charset=iso-8859-1">
</head>
<body bgcolor="#FFffd7">
<div align="center"><center>
  <table border="1" cellpadding="0" cellspacing="0" width="68%" bgcolor="#ffff00"
bordercolor="#000000">
   <% if session("id")= "" then %>
  <!-- #BeginDate format:fAm1m -->
  Sunday June 4, 2006 <br>
  23:34
  <!-- #EndDate -->
```

```
<form action="default.asp?olay=enter r2 c2" method="POST"
target=" parent">
     <font face="Verdana"><small><font size="+1" face="Comic Sans</p>
MS"><strong>i<font size="2">f
     you don't member </font></strong></font></small></font><strong><font
size="2"><small><em><a href="uye form.asp" target=" parent"><font
color="#990000">click
     here</font></a></em></small></font></strong><font
size="2"><small></small></font><font size="2" face="Comic Sans MS"><small>
     </small></font>
     <div align="left"> <left>
     <div align="center">
        <center>
          
        </center>
       </div>
      <strong><font size="2"
face="Papyrus">User
       Name </font></strong>
       :
       <input type="text" name="kadi"
size="20"
   style="font-size: 8pt; font-family: Tahoma; border: 1 solid #74869C">
      <strong><font size="2"
face="Papyrus">password</font></strong>
      :
```

```
<input type="password"
name="sifre" size="20"
   style="font-size: 8pt; font-family: Tahoma; border: 1 solid #74869C">
      <div align="center"> <left>
        <table border="0"
   cellpadding="0" cellspacing="0" width="100%">
        <div align="center"></div>
         <input type="image" img src="image/enter r2 c2.gif" name="I16"</pre>
width="83" height="19" align="right">
        </div>
      <div align="center">
        <center>
         
        </center>
       </div>
     <center>
      >
     </center>
    </div>
   </form>
  <br>
```

```
<br>
   <a href="oil.asp" tabindex="4" target="mainFrame">Herbal Oils</a> <a
 href="oil.asp" tabindex="4" target="mainFrame"><br>
   <br>
   </a>><br>
   <a href="#">Cosmetic Plant</a>
 </body>
 </html>
 <%
 sub enter r2 c2
 sql="select * from komple where Kuladi = " & request.form("kadi") & " and Sifre = "
 & Request.form("sifre") & """
 Rs. Open sql, kon, 1, 3
 If RS.BOF And RS.EOF Then
 Session("Kulenter r2 c2") = "false"
 Else
 Session("Kulenter_r2_c2") = "true"
 Rs.Update
 Session("Id")=Rs("Id")
 Session("kuladi")=Rs("Kuladi")
 Response.Redirect "default.asp"
 End If
end sub
%>
Default.asp
```

<html>

```
<!--#INCLUDE FILE="baglan.asp"-->
```

```
<head>
<meta http-equiv="Content-Type" content="text/html; charset=windows-1254">
<meta http-equiv="Content-Language" content="en-us">
<title>plants</title>
<%
If request("olay") = "enter r2 c2" then
Call enter r2 c2
End If
if request.querystring("olay") = "cikis" then
session("kuladi") = ""
session("id") = ""
end if
%>
<meta name="GENERATOR" content="Microsoft FrontPage 3.0">
<meta name="ProgId" content="FrontPage.Editor.Document">
</head>
<body background="image/nth_theme_abstract_logs_bg.gif">
<div align="center"><center>
  <table border="1" cellpadding="0" cellspacing="0" width="90%"
bgcolor="#FFCC66"
bordercolor="#000000">
  bgcolor="#FFCC66">
     
     <% if session("id")= "" then %> <form method="POST"
action="default.asp?olay=enter r2 c2">
     <font face="Verdana"><small><font size="+1" face="Comic Sans MS">if
```

```
you don't member </font></font><font><font size="+1" face="Comic Sans
MS"><small><em><a href="uye_form.asp" target="_self"><font
color="#990000"><strong>click
     here</strong></font></a></em> and </small><br>
     <small> so we send new information about healty <br>
     Membership is free</small></font>
     <img src="image/rainbow.jpg" width="542" height="8">
     <div align="center">
      <center>
      <table width="62%" height="118" border="0" cellpadding="0"
cellspacing="0">
       <div align="center">
          <center>
            
          </center>
         </div>
        <strong><font
 face="Papyrus">User
         Name </font></strong>
         :
         <input type="text" name="kadi"
 size="20"
     style="font-size: 8pt; font-family: Tahoma; border: 1 solid #74869C">
         <strong><font
  face="Papyrus">password</font></strong>
         :
          <input type="password"
  name="sifre" size="20"
```

```
style="font-size: 8pt; font-family: Tahoma; border: 1 solid #74869C">
      <div align="center">
        <center>
         <table border="0"
   cellpadding="0" cellspacing="0" width="100%">
          <div align="center"></div>
           <input type="image" img src="image/enter_r2_c2.gif" name="I16"</pre>
width="83" height="19" align="right">
          </center>
        </div>
       <div align="center">
         <center>
          
         </center>
        </div>
      <center>
       >
      </center>
      </center>
    </div>
   </form>
```

```
<%else%> &nbsp;<br> <br> <font color="#990066" size="5" face="Comic Sans
MS">WELCOME  <%=Session("kuladi")%></font>&nbsp;&nbsp
; <a href="default.asp?olay=cikis"><br>
   sign out</a> <img src="image/rainbow.jpg" width="637"
height="8">
   <img src="image/whtflower bloom w.gif" width="92"</pre>
height="70">
   <div align="left">
    <table width="655" height="375" border=0 bordercolor="#FFFFFF"
style="cursor:crosshair" >
      
       
       
      <div
align="center"><font color="#FFFFFF" size="4" face="Comic Sans
MS"><strong>only
        members</strong></font></div>
       
       
       <center>
        <form action="s.html" target=" parent">
         <input style="cursor:crosshair" type="submit" name="form table"</pre>
onClick="s.html" value="form table">
        </form>
        >
        <form action="uyeler.asp" target=" parent">
```

```
<input style="cursor:crosshair" type="submit" name="All member"
onClick="uyeler.asp" value="All member" >
           </form>
           >
           <form action="healty.asp" name="Plants for Health" id="Plants for
Health">
            <input style="cursor:crosshair" type="submit" name="anasayfa22"</pre>
onClick="self.location.href=" value="Plants for Health">
           </form>
           >
           <form action="galery.htm">
            <input style="cursor:crosshair" type="submit" name="anasayfa2"
onClick="self.location.href=" value="galery">
           </form>
           >
           <form action="form.htm" target="_parent">
             <input style="cursor:crosshair" type="submit" name="anasayfa2"
onClick="self.location.href=" value="E-Card" >
            </form>
            >
            <form>
             <input style="cursor:crosshair" type="submit" name="anasayfa2"</pre>
onClick="self.location.href="value="Ana Sayfa">
            </form>
           </center>
           
           <div align="justify"><strong><font
 color="#663300" size="3" face="Comic Sans MS"><img
 src="image/plants_ffffffmat.gif" width="24" height="24">Nowadays
            our physical appearance counts more than ever. <br>
            <br>
            <img src="image/plants_ffffffmat.gif" width="24" height="24">A
            well-groomed and fit person is self-confident, feels himself
```

```
better and stronger than the others. <br/> <br/> <br/>
    <br>
    <img src="image/plants_ffffffmat.gif" width="24" height="24">When
    somebody is preoccupied with his/her appearance wishes to
    have healthy skin and hair. <br>
    <br>
    <img src="image/plants ffffffmat.gif" width="24" height="24">When
    trying to emphasize our qualities and diminish our deficiencies
    we often think of Nature that emanates balance and harmony.
    <br>
    <br>
     <img src="image/plants ffffffmat.gif" width="24" height="24">Plants,
    leaves and flowers are wonderful and can offer us pleasant
     surprises. <br>
     <br>
     <img src="image/plants ffffffmat.gif" width="24" height="24">They
     contain huge resources and can give solutions for an amount
     of problems. It is important to know where to look for answers.
     </font><br>
     </strong></div>
  </div>
        </left>
<%end if%>
```

```
 
     
     
    <a href="ana3.html" target="_parent"><font size="5"</pre>
face="Comic Sans MS"><strong>home
     page</strong></font></a>
    <div align="center">
     <center>
      </center>
    </div>
  </center>
</div>
</body>
</html>
<%
sub enter_r2 c2
sql="select * from komple where Kuladi = " & request.form("kadi") & " and Sifre = "
& Request.form("sifre") & """
Rs. Open sql, kon, 1, 3
If RS.BOF And RS.EOF Then
Session("Kulenter_r2_c2") = "false"
Else
Session("Kulenter_r2_c2") = "true"
Rs. Update
Session("Id")=Rs("Id")
```

```
Session("kuladi")=Rs("Kuladi")
Response.Redirect "default.asp"
End If
end sub
%>
s.html
<%@LANGUAGE="VBSCRIPT" CODEPAGE="1254"%>
<html>
<head>
<meta http-equiv="Content-Type"</pre>
content="text/html; charset=windows-1254">
<meta name="GENERATOR" content="Microsoft FrontPage Express 2.0">
<title>world of plant</title>
</head>
<body background="image/nth_theme_abstract_logs_bg.gif">
 
 <div align="center"> <strong> <em> <font
color="#990000">COMMENTS</font>:</em></strong>
   <strong>Enter your weight in kilograms and your height in centimeters<br/>
br>
         in the form below and
   press the "Let's see" button</strong></div>
>
  <form method="POST" name="BMI">
   <div align="center">
    <center>
```

```
<font color="#990000" face="Comic Sans
MS"><strong>weight</strong></font>
       <font color="#990000" face="Comic Sans
MS"><strong>height</strong></font>
       <font color="#990000" face="Comic Sans
MS"><strong>Your
        BMI</strong></font>
       <font color="#990000" face="Comic Sans
MS"><strong>My
        Comment</strong></font>
      >
       <input type="text" size="10" name="weight"
     onfocus="this.form.weight.value=""> 
       <input type="text" size="10" name="height"
     onfocus="this.form.height.value="">
     <input type="text" size="8" name="bmi">
       <input type="text" size="50" name="my comment">
      </center>
    </div>
    <input type="button"
  value="Let's see" onclick="computeform(this.form)">
     <input name="reset"
  "reset" onClick="ClearForm(this.form)" value="Reset">
    < form>
   <br/>or>
```

```
<a href="default.asp" target=" parent"><strong><font size="3" face="Comic Sans
MS">back</font></strong></a>
     
 <script language="JavaScript">
<!-- hide this script tag's contents from old browsers
function ClearForm(form){
  form.weight.value = "";
  form.height.value = "";
  form.bmi.value = "";
  form.my comment.value = "";
function bmi(weight, height) {
     bmindx=weight/eval(height*height);
     return bmindx;
function checkform(form) {
    if (form.weight.value==null||form.weight.value.length==0 ||
form.height.value==null||form.height.value.length==0){
       alert("\nPlease complete the form first");
     return false;
    else if (parseFloat(form.height.value) <= 0||
         parseFloat(form.height.value) >=500||
         parseFloat(form.weight.value) <= 0||
         parseFloat(form.weight.value) >=500){
```

```
alert("\nReally know what you're doing? \nPlease enter values again.
\nWeight in kilos and \nheight in cm");
         ClearForm(form);
         return false;
   return true;
function computeform(form) {
    if (checkform(form)) {
    yourbmi=Math.round(bmi(form.weight.value, form.height.value/100));
    form.bmi.value=yourbmi;
    if (yourbmi >40) {
      form.my comment.value="You are grossly obese, consult your physician!";
    else if (yourbmi >30 && yourbmi <=40) {
      form.my comment.value="Umm... You are obese, want some liposuction?";
    else if (yourbmi >27 && yourbmi <=30) {
     form.my comment.value="You are very fat, do something before it's too late";
    else if (yourbmi >22 && yourbmi <=27) {
      form.my comment.value="You are fat, need dieting and exercise";
    else if (yourbmi >=21 && yourbmi <=22) {
      form.my comment.value="I envy you. Keep it up!!";
     else if (yourbmi >=18 && yourbmi <21) {
      form.my comment.value="You are thin, eat more.";
    else if (yourbmi >=16 && yourbmi <18) {
      form.my_comment.value="You are starving. Go Find some food!";
     }
```

```
else if (yourbmi <16) {
     form.my_comment.value="You're grossly undernourished, need hospitalization";
    }
   return;
}
-->
</script>
</body>
</html>
Uyeler.asp
<html>
<head>
<meta http-equiv="Content-Type" content="text/html; charset=windows-1254">
<meta http-equiv="Content-Language" content="en-us">
<title>.plant</title>
<meta name="GENERATOR" content="Microsoft FrontPage 4.0">
<meta name="ProgId" content="FrontPage.Editor.Document">
</head>
<body background="image/nth theme abstract logs bg.gif">
<div align="center">
 <center>
 <table border="1" cellpadding="0" cellspacing="0" width="50%" bgcolor="#ffcc66"
bordercolor="#000000">
   </center>
   
   <div align="center">
```

```
<center>
  <strong><font size="2" face="Comic Sans MS">user
  name...</font></strong>
  <form method="POST" action="uyeler.asp">
     <div align="center">
     <input type="text" name="ara" size="20" style="font-family:</pre>
Tahoma; font-size: 8pt; border: 1 solid #000000">
      <input type=image src=
"image/search.gif" 
     </div>
     </form>
    </center>
```

```
<center>
      <table border="1" width="99%" bordercolor="#990000" cellspacing="0"
cellpadding="0" height="87">
       <%
Set kon = Server.CreateObject("ADODB.Connection")
kon.Open("DRIVER={Microsoft Access Driver (*.mdb)}; DBQ=" &
Server.MapPath("medical2.mdb"))
ara = trim(request.form("ara"))
SQL="select * from komple where Kuladi like '%" & ara & "%' order by id desc"
set rs = server.createobject("ADODB.Recordset")
rs.open SQL, kon, 1, 3
sayfaadet = rs.recordcount
list = 10
if rs.eof then
%>
         <br>
         <div align="center">
 <center>
 <img src="image/dur.jpg" width="41" height="39">
              <font size="2" face="Comic Sans</pre>
MS"><strong>Sorry didn't
               find this record</strong></font>
              <a href="uyeler.asp"><font color="#000000"</pre>
 size="2" face="Comic Sans MS"><strong>members</strong></font></a>
```

```
</center>
</div><br>
<% else %>
      <font size="2"
face="Comic Sans MS"><strong>user
         name</strong></font>
           <font color="#000000" size="2" face="Comic</pre>
Sans MS"><strong>identity
         no</strong></font>
     <%
if request("sayfa")<>"" then
sayfa = cdbl(request("sayfa"))
rs.move sayfa*list
else
sayfa = 0
end if
for t=1 to list
if rs.eof then exit for
if t \mod 2 = 0 then
color = "#EBEBEB"
else
color = "#DFDFDF"
end if
%>
```

```
<a href="uye_detay.asp?id=<%=rs("id")%>"
onClick="window.name='ana'; window.open('uye detay.asp?id=<%=rs("id")%>','new',
'toolbar=no,location=no,directories=no,status=no,menubar=no,scrollbars=no,
resizable=no,copyhistory=no,width=280,height=230'); return
false;"><%=rs("kuladi")%></a>
 <%=rs("kimlikno")%>
 <%
rs.movenext
next
%>
<font size="2">
<%
if sayfaadet/list = int(sayfaadet/list) then sayfaadet = sayfaadet/list else sayfaadet =
int(sayfaadet/list) +1
for p=0 to sayfaadet-1
if sayfa = p then
%>
</font>
   <fort color="#FFFFFF"><%=p+1%> <% else %> </font><A
href="uyeler.asp?sayfa=<%=p%>"><%=p+1%></A>
< \frac{0}{0}
end if
next
%>
```

```
<strong><font color="#000000" size="2" face="Comic Sans MS">&nbsp;total
member</font></strong><font color="#FFFFFF">:
         </font><font color="#FFFFFF" size="1"> <%=Rs.recordcount%>
</font>
<%
rs.close
set rs=nothing
kon.CLOSE
SET kon = NOTHING
end if
%>
</center>
    </div>
   </p</pre>
  >
 <strong><a href="ana3.html"><font color="#990066" size="4"</pre>
face="Comic Sans MS">home
```

```
page</font><font size="4" face="Comic Sans
MS">&nbsp;&nbsp;&
```

# Uye\_form.asp

```
<html>
<head>
<title>world of plants</title>
</head>
<body background="image/nth_theme_abstract_logs_bg.gif">
<div align="center"><strong><font size="5" face="Comic Sans MS">REGISTER
FORM</font></strong><br>
<br>
<br/>center>
<table border="1" cellpadding="0" cellspacing="0" width="60%"
bgcolor="#FFFFFF" bordercolor="#000000">
  </center>
   <div align="center">
   <center>
```

```
<form method="POST" action="uye kaydet.asp">
    
     
     
    user name:
    <input type="text" name="kuladi" size="20"</pre>
style="font-size: 8pt; font-family: Tahoma; border: 1 solid #000000">
    <img border="0"
src="../image/sart.jpg">
    password
      :
    <input type="password" name="sifre"</pre>
size="20" style="font-size: 8pt; font-family: Tahoma; border: 1 solid #000000">
    <img border="0"
src="image/sart.jpg">
    <tr>
     rewpassword
      :
```

```
<input type="password" name="sifre2"</pre>
size="20" style="font-size: 8pt; font-family: Tahoma; border: 1 solid #000000">
      <img border="0"
src="image/sart.jpg">
     E-mail :
      <input type="text" name="mail" size="20"</pre>
style="font-size: 8pt; font-family: Tahoma; border: 1 solid #000000">
      <img border="0"
src="image/sart.jpg">
     name :
      <input type="text" name="ad" size="20"</pre>
style="font-size: 8pt; font-family: Tahoma; border: 1 solid #000000">
      <img border="0" src="image/sart.jpg">
     <tr>
       surname
        :
      <input type="text" name="soyad" size="20"</p>
style="font-size: 8pt; font-family: Tahoma; border: 1 solid #000000">
      <img border="0"
src="image/sart.jpg">
      <tr>
       city :
```

```
<font size="1"><select name="sehir"</pre>
style="background-color: #ffffff; color: #000000; font-size: 8pt; width: 120px; font-
family: Tahoma; border: 1 solid #000000" width="10" size="1">
            <option value="Adana">Adana
             <option value="Adýyaman">Adýyaman
             <option value="Afyon">Afyon</option>
             <option value="Aðrý">Aðrý</option>
             <option value="Aksaray">Aksaray
             <option value="Amasya">Amasya
             <option value="Ankara">Ankara</option>
             <option value="Antalya">Antalya</option>
             <option value="Ardahan">Ardahan
             <option value="Artvin">Artvin</option>
             <option value="Aydýn">Aydýn</option>
             <option value="Balýkesir">Balýkesir</option>
             <option value="Bartýn">Bartýn</option>
             <option value="Batman">Batman</option>
             <option value="Bayburt">Bayburt</option>
             <option value="Bilecik">Bilecik</option>
             <option value="Bingöl">Bingöl</option>
             <option value="Bitlis">Bitlis</option>
             <option value="Bolu">Bolu</option>
             <option value="Burdur">Burdur</option>
             <option value="Bursa">Bursa</option>
             <option value="Cezayir">Cezayir</option>
             <option value="Canakkale">Canakkale
             <option value="Çankýrý">Çankýrý</option>
             <option value="Corum">Corum</option>
             <option value="Denizli">Denizli</option>
             <option value="Diyarbakýr">Diyarbakýr</option>
             <option value="Düzce">Düzce</option>
             <option value="Edirne">Edirne</option>
```

<option value="Elazýð">Elazýð</option>

```
<option value="Erzincan">Erzincan</option>
```

```
<option value="Osmaniye">Osmaniye</option>
          <option value="Rize">Rize</option>
          <option value="Sakarya">Sakarya</option>
          <option value="Samsun">Samsun</option>
          <option value="Siirt">Siirt</option>
          <option value="Sinop">Sinop</option>
          <option value="Sivas">Sivas</option>
          <option value="Þanlýurfa">Þanlýurfa</option>
          <option value="býrnak">býrnak</option>
          <option value="Tekirdað">Tekirdað</option>
          <option value="Tokat">Tokat</option>
          <option value="Trabzon">Trabzon
          <option value="Tunceli">Tunceli</option>
          <option value="Ubak">Ubak</option>
          <option value="Van">Van</option>
          <option value="Yalova">Yalova
          <option value="Yozgat">Yozgat</option>
          <option value="Zonguldak">Zonguldak</option>
          <option value="Yurt dýþý">Yurt dýþý</option>
         </select></font>
        web sites:
        <input type="text" name="web" size="20"</pre>
style="font-size: 8pt; font-family: Tahoma; border: 1 solid #000000">
        your
comment:
```

<option value="Ordu">Ordu</option>

```
<textarea rows="2" name="yorum" cols="21"</pre>
style="font-size: 8pt; font-family: Tahoma; border: 1 solid #000000"></textarea>
     don't see my E mail
       :

       <input type="checkbox" name="nomail" value="ON">
       
     d align="center" bgcolor="#D3D3D3" colspan="2"> 
     <div align="center">
    <img border="0"
src="image/sart.jpg">
      must fill area
     </div>
    <input name="B1" type=image src="image/rg.gif" width="109"</pre>
height="28">
```

```
</form>
          </center>
  </div>
   <a href="ana3.html" target="_parent">home page</a>
   </div>
</body>
</html>
Uye_detay.asp
<html>
<head>
<title>Üye Detaylarý</title>
</head>
<body topmargin="0" leftmargin="0"</pre>
background="image/nth_theme_abstract_logs_bg.gif"><img src="image/userinf.png"
width="710" height="36">
<%
Set kon = Server.CreateObject("ADODB.Connection")
kon.Open("DRIVER={Microsoft Access Driver (*.mdb)}; DBQ=" &
Server.MapPath("medical2"))
sqlquery = "SELECT * FROM komple where id=" & request.querystring("id") & ""
set rs = server.createobject("ADODB.Recordset")
```

```
rs.open sqlquery, kon, 1, 3
<table border="1" cellpadding="0" cellspacing="0" width="100%"
bordercolor="#E6E6E6">
>
    
     
    \langle tr \rangle
     user name
      :<%=rs("kuladi")%>
      std width="61%"> 
    identity no
     :<%=rs("kimlikno")%>
     <td width="61%"> </td>
     >
```

```
E-mail
  :
  <%
  mail = mesaj
  if rs("nomail")="ON" then
  response.write "secret"
  else
  %>
  <a href="mailto:<%=rs("mail")%>"><%=rs("mail")%></a> 
    
  <%
  end if
  %>
 <img src="image/personalinf.png" width="710" height="36">
name
 :<%=rs("adi")& " " & rs("soyadi")%>
  
>
 city
 :<%=rs("sehir")%>
```

```
  
  web site
  :<a target="_blank"
href="redirect.asp?adres=http://<\%=rs("web")\%>"><\%=rs("web")\%></a>
   
  comment
  :<%=rs("yorum")%>
   
  <a href="" onclick="self.close()"><img border="0" src="image/kapat.jpg"
align="right" width="54" height="28">
   </a>
 <%
 rs.close
 set rs=nothing
 kon.CLOSE
 SET kon = NOTHING
 %>
 </body>
 </html>
```

```
Spc3.asp
```

```
<%@LANGUAGE="VBSCRIPT" CODEPAGE="1252"%>
<html>
<head>
<title>Untitled Document</title>
<script language="JavaScript" type="text/JavaScript">
function MM_jumpMenu(targ,selObj,restore) { //v3.0
 eval(targ+".location=""+selObj.options[selObj.selectedIndex].value+""");
 if (restore) selObj.selectedIndex=0;
 }
 //-->
 </script>
 </head>
 <BODY background="image/nth_theme_abstract_logs_bg.gif">
  <div align="center"> <br>
  <img src="image/spicelogo7.jpg" width="448" height="140"> <br>
    <br>
    <br>
    <br>
  <DIV style="overflow:hidden; position:absolute; left:500px; top:300px; width:233px;
  height:336px; z-index:0" align="left" align="top">
   <font color="#fffa8" size="3" face="Arial"> <strong>
     <marquee bgcolor="#ffff75" height="331" direction="up" scrolldelay="50"</pre>
   scrollamount="2" behavior="scroll" align="top" loop="0">
      <fort color="#990000"> Spice The very word conjures up visions of exotic tastes
      and places and well it should. For spices were exotic, especially for Western
      Europeans. <br><br>>
      They were sought in far-flung parts of the world for their culinary and in
      many instances for their medicinal value. <br/> <br/> br> <br/>
      Our love affair with spices continues. Today we have the spices of the world
```

at our fingertips and we use them to create the dishes of many cultures. <br/> <br/>br> We also continue to be interested in their medicinal value, unproven at times by western medicine, but the cachet of the ages remains. <br/> <br/> The exhibit explores

```
the many facets of spices.</font>
</marquee>
</strong></font>
</DIV>
</body>
</html>
```

#### Baglan.asp

```
< \frac{0}{0}
 Response. Buffer = True
 Response. Expires = 0
%>
< \frac{0}{0}
Set kon = CreateObject("ADODB.Connection")
Set rs = server. CreateObject("ADODB.Recordset")
kon.Open ("DRIVER={Microsoft Access Driver (*.mdb)};DBQ="&
Server.MapPath("medical2.mdb"))
%>
<head>
<style>
input {font-family: verdana; font-size: 10}
select {font-family: verdana; font-size: 10}
a {font-family: tahoma; font-size:10; text-decoration: none; font-weight: bold;
color:black}
b {font-family: tahoma; font-size:10; text-decoration: none; font-weight: bold;
color:"#999999"}
table {font-family: tahoma; font-size:10; text-decoration: none;}
body {font-family: tahoma; font-size:10; text-decoration: none;}
```

```
.form1 {border-style: solid; border-width: 1}
A:hover {color: #006699}
</style>
</head>
```

## Medical2.asp

```
<%@LANGUAGE="VBSCRIPT" CODEPAGE="65001"%>
<body background="image/nth theme abstract logs bg.gif" topmargin="0"</p>
leftmargin="0">
<img src="image/img 3.gif" width="1062" height="66">
<u><strong><font size="4">
<font color="#000055" size="+2" face="Arial">
<strong>MEDYCAL PLANT LYST</strong></font>
<table width="272" border="1" align="CENTER"
cellpadding="0" cellspacing="0" bordercolor="#800000" >
 <font color="#000099" size="4">MEDÝCAL
PLANTS</font>
  <font color="#000099"</pre>
size="4"></font>PLACE
< \frac{0}{0}
set db=server.createobject("adodb.connection")
db.open "driver={microsoft access driver (*.mdb)};DBQ="&
server.mappath("medical2.mdb")
sql="select * from md "
set rec=db.execute(sql)
while not rec.eof
```

```
%>

<%=rec("mdplant")%>

<%=rec("place")%>
```

<DIV style="overflow:hidden; position:absolute; left:700px; top:300px; width:233px;
height:336px; z-index:0" align="left" align="top">

<font color="#990000"> <a href="Aloe.html">Aloe is well known as a medicinal
plant and is also used as a popular base for many cosmetic products.

It releases oxygen and absorbs carbon dioxide at night. For this reason it is ideal for the bedroom</a> <br/> <br/> dr>

Traditional or popular name of medicinal plants varies so much according to regional and cultural aspects, the have been grouped alphabetically according to their most common English name.

The scientific designation follows in each case.

<br>><br>>

We also continue to be interested in their medicinal value, unproven at times

```
by western medicine, but the cachet of the ages remains. <br/>br>The exhibit
explores
 the many facets of spices.</font>
  < marquee>
   </strong></font>
</DIV>
<br>
 <br>
<strong><font color="#660000" size="4" face="Comic Sans MS"><a href="ana3.html"
target="_parent">back</a></font></strong>
 </body>
 </html>
 Contact.asp
 <!DOCTYPE HTML PUBLIC "-//W3C//DTD HTML 4.01 Transitional//EN">
 <html>
 <head>
 <title>Untitled Document</title>
 <meta http-equiv="Content-Type" content="text/html; charset=iso-8859-1">
 </head>
 <body background="image/nth_theme_abstract_logs_bg.gif">
 <img src="image/cpwr.jpg" width="773" height="38"> &nbsp;&nbsp;<a
 href="mailto:aysehaskol@yahoo.com"><img src="image/contact.gif" width="350"
 height="350" border="0"></a>
     
  </body>
  </html>
  Uye kaydet.asp
  < \frac{0}{0}
  dim kuladi, sifre, kimlikno, ad, soyad, mail, sifre2, sehir, web, yorum, nomail
```

.kimlik

```
kuladi = request.form("kuladi")
sifre = request.form("sifre")
sifre2 = request.form("sifre2")
ad = request.form("ad")
soyad = request.form("soyad")
mail = request.form("mail")
sehir = request.form("sehir")
web = request.form("web")
yorum = request.form("yorum")
nomail = request.form("nomail")
```

if kuladi = "" then
response.redirect "hata.asp?hata=1"
response.end
end if
if sifre = "" or sifre <> sifre2 then
response.redirect "hata.asp?hata=2"
response.end
end if
if mail = "" then
response.redirect "hata.asp?hata=3"
response.redirect "hata.asp?hata=3"
response.end
end if

if ad = "" then
response.redirect "hata.asp?hata=4"
response.end
end if

if soyad = "" then
response.redirect "hata.asp?hata=5"
response.end

```
end if
if web = "" then
web = "Bu üyenin sitesi yok"
end if
if yorum = "" then
yorum = "Bu üyenin bir yorumu yok"
end if
%>
<%
Set kon = Server.CreateObject("ADODB.Connection")
kon.Open("DRIVER={Microsoft Access Driver (*.mdb)}; DBQ=" &
Server.MapPath("medical2.mdb"))
sqlquery = "SELECT * FROM komple "
set rs = server.createobject("ADODB.Recordset")
 rs.open sqlquery, kon, 1, 3
 rs.addnew
 rs("adi")=ad
 rs("soyadi")=soyad
 rs("kuladi")=kuladi
 rs("sifre")=sifre
 rs("mail")=mail
 rs("sehir")=sehir
 rs("web")=web
 rs("yorum")=yorum
 rs("nomail")=nomail
 rs("tarih")=date()
 randomize
 rs("kimlikno")=int(rnd * 897) * int(rnd * 586)
```

```
rs.update
kimlikno = rs("kimlikno")
rs.close
set rs=nothing
kon.CLOSE
SET kon = NOTHING
%>
<html>
<head>
<STYLE>A {
      COLOR: black; FONT-FAMILY: verdana; FONT-SIZE: 10px; FONT-
WEIGHT: bold; TEXT-DECORATION: none
}
TABLE {
      FONT-FAMILY: verdana; FONT-SIZE: 11px; TEXT-DECORATION: none
 }
BODY {
      FONT-FAMILY: verdana; FONT-SIZE: 11px; TEXT-DECORATION: none
 .form1 {
      BORDER-BOTTOM-STYLE: solid; BORDER-LEFT-STYLE: solid;
 BORDER-RIGHT-STYLE: solid; BORDER-TOP-STYLE: solid
 }
 .form2 {
       BORDER-BOTTOM-STYLE: solid; BORDER-LEFT-STYLE: solid;
 BORDER-RIGHT-STYLE: solid; BORDER-TOP-STYLE: solid; COLOR: #999999
 A:hover {
       COLOR: #006699
 }
```

```
</STYLE>
```

```
<meta http-equiv="Content-Type" content="text/html; charset=windows-1254">
<meta http-equiv="Content-Language" content="en-us">
<title>plants</title>
<meta name="GENERATOR" content="Microsoft FrontPage 4.0">
<meta name="ProgId" content="FrontPage.Editor.Document">
</head>
<body background="image/nth_theme_abstract_logs_bg.gif">
<div align="center">
 <center>
<table border="1" cellpadding="0" cellspacing="0" width="69%"
bgcolor="#FFFFFF" bordercolor="#000000">
  
     </center>
   <div align="center">
    <center>
     
      <div align="center">
       </div>
```

```
<img src="image/register.gif"
width="250" height="62">
 </center>
    <center>
   <font size="2" face="Comic Sans
MS"><strong>dear</strong></font>&nbsp;<%=ad &" "& soyad%>
 </center>
     
 <center>
 <strong><font size="2" face="Comic Sans</pre>
MS">successflly
     registered...</font></strong>
      
    
     <div align="center">
   <center>
```

```
 
user name 
:
 < \% = kuladi % > 
password
:
<%=sifre%>
identity no 
:
<%=kimlikno%>
 
</center>
</div>
```

```
</center>
     </div>
 <div align="center">
  <center>
  <a href="default.asp"><img</pre>
src="image/enter_r2_c2_f3.gif" width="109" height="28" border="0"></a>
      <a href="uyeler.asp"><img
src="image/allmemeber_r2_c2_f3.gif" width="109" height="28" border="0"></a>
     
   </center>
  </div>
  <a href="ana3.html"><strong>home page</strong></a>
```

```
</div>
</body>
</html>
Aloe.htm
<!DOCTYPE HTML PUBLIC "-//W3C//DTD HTML 4.01 Transitional//EN">
<html>
<head>
 <title>world of plant</title>
 <meta name="GENERATOR" content="Claris Home Page 2.0">
 <x-sas-window top="90" bottom="624" left="12" right="542"></x-sas-window>
</head>
<body bgcolor="#fffaaa">
< h3 >
<center>Medical Attributes of <i>Aloe vera</i> - The Aloe Plant
</center>
</h3>
<h4 align="justify"> </h4>
   Aloe vera, commonly referred to as aloe,
 is a member of the Liliaceae (Lily family). Aloe vera evolved in Africa. However,
 it is now cultivated in many parts of the world including the southern United
 States. Aloe vera contains four active ingredients used to treat various ailments.
\langle ul \rangle
 <div align="justify"> B-sitosterol, a sterol found in the skin or sap portion
   of the leaf is a powerful anti-inflammatory agent . </div>
 <1i>
```

<div align="justify">The second active ingredient consists of mucopolysaccharides

(MPS) which are long chain sugar molecules effective in the treatment of inflammation, AIDS, and cancer . </div> <li>><div align="justify">The emodin and lectins are anti-tumor agents effective in their ability to control cancer.</div> <div align="justify"> Another healing property of <i>A. vera</i> is its use in the treatment of burns. <i>Aloe. vera</i> healed third degree burns up to six times faster than traditional medical treatments and that these effects were due to steroidal like compounds and salicylic acid. Another study comparing the healing effects of <i>Aloe vera</i> gel to commercial products found that in all trials the aloe gel was more effective in the treatment of burns as noticed by the better histological appearance and reduced bacterial contamination . In another study, burns covering the body surface in canines were examined. It was found that when an Aloe vera cream was used, it not only reversed the damage caused by the burns due to prostaglandins, but also wiped out a bacterial infection in animals with over a 35% burn .  $<\!/p\!>$ The reputation of <i>Aloe vera</i> as a healer for various ailments is well known. Dioscorides, Pliny, and Galen have all detailed the successful uses of aloe. As the centuries passed, <i>A. vera</i> has been used as a therapy for many more ailments. Even though few negative side effects regarding the use of <i>A. vera</i> were reported in the literature, caution and discretion should be employed before venturing into the local nutrition store and attempting to heal oneself. First, <i>A. vera</i> has not been proven to cure anything

First, <i>A. vera</i> has not been proven to cure anything. Therefore, if the product promises a cure, more than likely it's a scam. Also, just as many people are allergic to various foods, it is possible that one could be allergic to <i>A. vera</i> . Development of hypersensitivity to aloe has been documented, as for example, after four years of using oral

and topical aloe, a 47 year old man acquired hives and papular dermatitis . It would be wise to consult your physician before beginning an aloe regimen, and even a possible skin patch test before drinking the extract. Since the aloe industry is virtually unregulated, the consumer must be alert of the benefits and possible side effects when using aloe. </div>

```
</body>
</html>
```

#### Gallery.asp

```
<!DOCTYPE HTML PUBLIC "-//W3C//DTD HTML 4.01 Transitional//EN">
<html>
<head>
<title>Untitled Document</title>
<meta http-equiv="Content-Type" content="text/html; charset=iso-8859-1">
</head>
<body>
<img src="image/158535014_fb032e2432.jpg"
width="183" height="147">
  <img src="image/aloe%7Evera.jpg" width="183"
height="147">
  <img src="image/colourspectrum.jpg" width="183"
height="147">
  <img src="image/kardelen.JPG" width="183" height="147"><img
src="image/navplants.jpg" width="183" height="147"><img src="image/image3.jpg"
width="183" height="147">
 <img src="image/sar%FDg%FCl.gif"width="183"
height="147">
  ="image/07sunflower.jpg" width="183" height="147">
```

```
="image/04daffodils.jpg" width="183" height="147">
 <img src="image/09mushroom.jpg" width="183" height="147"><img
src="image/01snowdrops.jpg" width="183" height="147"><img
src="image/nerine sml.jpg" width="183" height="147">
 <img src="image/10autumn.jpg" width="183" height="147">
 <img src="image/aloe_lrg.jpg" width="183" height="147">
  <img src="image/alpina.jpg" width="183" height="147">
 <img src="image/klein_wit_lowres-sml.jpg" width="183" height="147"><img
src="image/k%FDrm%FDz%FDg%FCl.gif" width="183" height="147"><img
src="image/seasons 274.jpg" width="183" height="147">
 <img src="image/sum04_diningalfresco_lrg.jpg" width="183"
height="147">
  <img src="image/textured sml.jpg" width="183" height="147">
   
   
 <br>
<a href="default.asp" target="_parent"><strong><font size="3" face="Comic Sans
MS">back</font></strong></a>
  <strong><font color="#000000" size="3" face="Comic Sans MS"><a
href="ana3.html" target=" parent">home</a></font></strong>
</body>
</html>
```

#### Healty.asp

```
<!DOCTYPE HTML PUBLIC "-//W3C//DTD HTML 4.01 Transitional//EN">
      <html>
      <head>
      <title>Untitled Document</title>
     <meta http-equiv="Content-Type" content="text/html; charset=iso-8859-1">
     </head>
    <body background="image/nth_theme_abstract_logs_bg.gif">
    <fort color="#660000"
    size="6"><strong>&nbsp;&nbsp;&nbsp
    bsp;          
   bsp;   Plants
   for Health</strong></font> <br/> <br/> <br/>
    <img src="image/plants_ffffffmat.gif"
  width="24" height="24">Get
            Healthy, <br
           <img src="image/plants_ffffffmat.gif" width="24" height="24">Get Happy,<br>
           <img src="image/plants_ffffffmat.gif" width="24" height="24">Get Houseplants
           <br>
           Houseplants not only look beautiful - research shows that they greatly
          improve your health and wellbeing too!
        For centuries the Chinese have used houseplants to create
          " living energy" in their homes and workplaces. Scientific studies
         prove that houseplants are good for you - physically, emotionally and
         psychologically, they are proven to:-
       <div align="justify">&nbsp;&nbsp;&nbsp;&nbsp;&nbsp;&nbsp;<img
src="image/nth_theme_abstract_logs_bullet_l.gif" width="15" height="15">Remove
         harmful chemicals from the air, such as those in paints and varnishes,
        new carpets and MDF furniture </div>
```

```
<div align="justify"> &nbsp;&nbsp;&nbsp;&nbsp;&nbsp;<img</pre>
src="image/nth theme abstract logs bullet l.gif" width="15" height="15">Absorb
    noise and lessen dust in the home <br/> <br/>br>
         <img
src="image/nth theme abstract logs bullet l.gif" width="15" height="15">Help
    hospital patients recover faster, and with less medication</div>
   <div align="justify"> &nbsp;&nbsp;&nbsp;&nbsp;&nbsp;<img</pre>
src="image/nth_theme_abstract_logs_bullet_l.gif" width="15" height="15">Lower
    blood pressure, help concentration and improve memory </div>
   <div align="justify"> &nbsp;&nbsp;&nbsp;&nbsp;&nbsp;<img</pre>
src="image/nth theme abstract logs_bullet l.gif" width="15" height="15">Promote
    feelings of relaxation, calm and well-being <br/> <br/> tr>
         <img
src="image/nth theme abstract logs bullet l.gif" width="15" height="15">Make
    rooms look cared for and welcoming <br/> <br/> 
   </div>
   ul>
   <table width="84%" height="270" border="0"
background="image/lootextb.jpg">
    <a href="partner.htm"><img
src="image/perfect2.jpg" width="117" height="92" border="0"><br/>br>
      </a><strong><font face="Comic Sans
MS">perfectpartner</font></strong>
     <img src="image/philondendron sml.jpg" width="86"
height="92"><strong><font face="Comic Sans MS"><br>
      cleaner air</font></strong>
 <img src="image/spider sml.jpg" width="85"
height="86"><br>
      <font face="Comic Sans MS"><strong>stres busting</strong></font>
```

## Oil.asp

```
<html>
<head>
<title>Untitled Document</title>
<meta http-equiv="Content-Type" content="text/html; charset=iso-8859-1">
</head>
<body background="image/nth_theme_abstract_logs_bg.gif">
 
 
<div align="justify"><font size="7">Herbal Oils
      </font><img
src="image/oils-s.jpg" width="281" height="208"><br>
 <font color="#660000" face="Comic Sans MS">The Mountain Rose Herbs brand of
 herbal oils have been infused in certified <br/> <br/>br>
 organic olive oil, with either freshly gathered wildcrafted herbs and flowers,
 <br>
 or certified organic materials. After this they are carefully infused <br/> <br/>br>
 together in an olive oil base for over 3 months < br>
```

```
</font><br>
<br/>br>
<br>
</div>
<table width="624" border="1" align="CENTER"
cellpadding="0" cellspacing="0" bordercolor="#800000" >
<font color="#000099"</pre>
size="3">SPICES</font>
  <font color="#000099"
size="3">ABOUT</font>
  <font color="#000099"</pre>
size="3">USEFUL</font>
 <%
set db=server.createobject("adodb.connection")
db.open "driver={microsoft access driver (*.mdb)};DBQ="&_
 server.mappath("medical2.mdb")
 sql="select * from oil "
 set rec=db.execute(sql)
 while not rec.eof
 %> 
  <%=rec("oil")%>
   <%=rec("about")%>
   <%=rec("useful")%>
  <% rec.movenext
 wend%>
 >
  <% rec.close
 set rec=nothing
  db.close
```

```
set db=nothing
%>
</body>
</html>
Partner.html
<!DOCTYPE HTML PUBLIC "-//W3C//DTD HTML 4.01 Transitional//EN">
<html>
<head>
<title>Untitled Document</title>
<meta http-equiv="Content-Type" content="text/html; charset=iso-8859-1">
</head>
<body background="image/nth_theme_abstract_logs_bg.gif">
 <div align="justify"> <strong> <font
size="5">PERFECT
    PARTNER</font></strong><br>
    <br>
    <img src="image/plants_ffffffmat.gif" width="24" height="24">Our environment
    has changed dramatically in recent years, whereas we genetically have
    not. People spend a lot of time indoors at home or work, or in traffic
    away from green spaces. <br>
    <br>
    <img src="image/plants ffffffmat.gif" width="24" height="24">Air conditioning,
    improved insulation, and energy-saving measures all reduce air exchange,
    which can lead to health problems. <br/> <br/> <br/>
    <br>
    <img src="image/plants ffffffmat.gif" width="24" height="24">We are breathing
    the same air over and over; but in cities and on busy roads, we are unlikely
    to want to bring 'fresh air' inside anyway. <br>
    <br>
```

<img src="image/plants\_ffffffmat.gif" width="24" height="24">In addition, modern synthetic furnishings, computers and electrical equipment, and everyday household products such as cleaning material, emit various harmful gases in small quantities which all contribute to the recognised &quot;sick building syndrome&quot; </div>

<img src="image/plants\_ffffffmat.gif" width="24"
height="24">The

simple addition of a few houseplants in your home or office can do a great deal to boost your health and well-being. <br/> <br/>br>

<br>>

<img src="image/plants\_ffffffmat.gif" width="24" height="24">Plants live
in harmony with humans - we give plants carbon dioxide when we breathe
out, and they give us oxygen through transpiration.<br>

<br>>

<img src="image/plants\_ffffffmat.gif" width="24" height="24">Indoor plants
boost oxygen levels and reduce air temperatures, as well as raising humidity,
making it easier to breathe.

<img src="image/plants\_ffffffmat.gif" width="24"
height="24">Whether

in the home or workplace, placing a plant nearby will improve air quality, reduce temperatures and make people feel happier.

<img src="image/plants\_ffffffmat.gif" width="24"</pre>

height="24">When

living plants are present indoors:

Anxiety levels are lowered

<div align="justify">

People recover from mental tiredness faster

<img

src="image/nth\_theme\_abstract\_logs\_bullet\_l.gif" width="15" height="15">Interiors feel spacious, looked after and clean

<img

src="image/nth\_theme\_abstract\_logs\_bullet\_l.gif" width="15" height="15">People occupy rooms more when plants are there

```
     <img
src="image/nth_theme_abstract_logs_bullet_l.gif" width="15" height="15">
    People perceive interiors as "more expensive" looking 
   </div>
  <img src="image/seasons 274.jpg" width="283"
height="441">
  <br>
<br>
<br>>
<a href="healty.asp" target="_parent"><strong><font size="4" face="Comic Sans
MS">back</font></strong></a>
<fort size="4" face="Comic Sans MS"><strong>&nbsp;&nbsp;&nbsp;<a
href="ana3.html" target=" parent">home</a>
</strong></font>
</body>
```

</html>

# APPENDIX B: DATABASE TABLES

|      | id            | adi    | soyadi     | kuladi | sifre                           | mail            | sehir     |           |
|------|---------------|--------|------------|--------|---------------------------------|-----------------|-----------|-----------|
| )    | T             | esra   | islek      | esra   | esra                            | moraraf@myne    | İstanbul  | there isr |
|      |               | nurgül | gündoğdu   | nurgül | 3116                            | gundogdunurgu   | İstanbul  | there isr |
| 1    |               | pelin  | bezginsopy | pelin  | 12345                           | pelin_bezginsov | Gaziantep | there isr |
|      |               | kübra  | ates       | kübra  | 12345                           | fhgfhf          | Antalya   | there isr |
|      |               | ayse   | haskol     | ayse   | 1234                            | dahlia967       | Malatya   | there isr |
| * (( | OtomatikSavi) |        |            |        | 1<br>4<br>1<br>1<br>1<br>1<br>1 |                 |           |           |

|   | mdplant    |  |  |  |  |
|---|------------|--|--|--|--|
| > | Aloe vera  |  |  |  |  |
|   | Angelica   |  |  |  |  |
|   | Anise      |  |  |  |  |
|   | Arnica     |  |  |  |  |
|   | Arrowroot  |  |  |  |  |
|   | Artemisia  |  |  |  |  |
|   | Basil      |  |  |  |  |
|   | Belladona  |  |  |  |  |
|   | Benzoin    |  |  |  |  |
|   | Bergamot   |  |  |  |  |
|   | Balda      |  |  |  |  |
|   | Calendfula |  |  |  |  |
|   | Fennel     |  |  |  |  |
|   | Garlic     |  |  |  |  |
|   | Radish     |  |  |  |  |
| Ī | Rose       |  |  |  |  |
|   | Rosemary   |  |  |  |  |
| į | Tyme .     |  |  |  |  |
|   | Verbana    |  |  |  |  |
| Ī | Wormwood   |  |  |  |  |

| oil                       | about                                                | useful                                                                |  |
|---------------------------|------------------------------------------------------|-----------------------------------------------------------------------|--|
| Neem (il                  | Neem oil is cold pressed from whole Neem tree nuts   | Actions include anti-septic, anti-viral, anti-bacterial, and anti-fun |  |
| Plantain leaf             | Made from organic Plantain leaves                    | A soothing skin lubricant with beneficial properties                  |  |
| Poke Root Oil             | Made from fresh Poke root                            | Traditionally used for mastitis and breast lumps                      |  |
| Rosemary Oil              | Contains certified organic Rosemary leaf             | a rub for muscular pain, gout & rheumatism                            |  |
| Arnica Oil                | Made from fresh certified organic Arnica flowers     | Well absorbed and soothing to the skin.                               |  |
| Black Cumin Oil           | Can be used in conjunction with your dietary regimen | Its high vitamin, mineral and essential fatty acid content            |  |
| Black Walnut Oil          | Made from dried and processed Black Walnut hulls     | Traditionally used in topical fungal infections with great success    |  |
| Borage Seed Oil           | Made from cold pressed Borage seeds                  | Abundant food, health, cosmetic and medicinal benefits                |  |
| Calendula Oil             | Contains: Certified organic Calendula flowers        | Calendula oil is very useful in assisting with dry and damaged sl     |  |
| Comfrey Oil               | Made from certified organic Comfrey leaves and root  | Not to be used on open wounds, abrasions, or cuts                     |  |
| Evening Primrose Seed Oil | Made from cold pressed Evening Primrose seeds        | Abundant food, health, cosmetic and medicinal benefits.               |  |
| Injur-Heal Oil            | Contain: Arnica flowers, organic Calendula flowers   | A perfect remedy for exhausted sports-bodies and hikers               |  |
|                           |                                                      |                                                                       |  |